# **SCB-68 Getting Started**

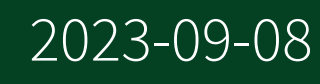

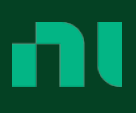

# **Contents**

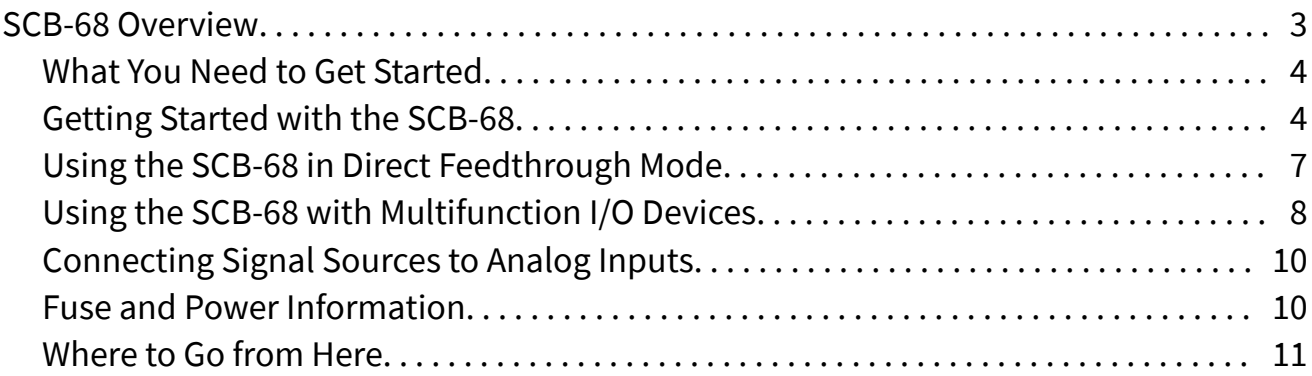

## <span id="page-2-0"></span>SCB-68 Overview

This guide describes how to connect and use the SCB-68 with 68-pin or 100-pin data acquisition (DAQ) devices and other NI products with a 68-pin SCSI or VHDCI I/O connector. For a complete list of supported devices and available SCB-68 features, visit [ni.com/r/scb68dev](http://www.ni.com/r/scb68dev).

Note To use the SCB-68 with devices without analog input functionality, you must change the default switch setting. Refer to [Using the SCB-68 in](#page-6-0) [Direct Feedthrough Mode](#page-6-0) for more information.

Figure 1. SCB-68 Parts Locator Diagram

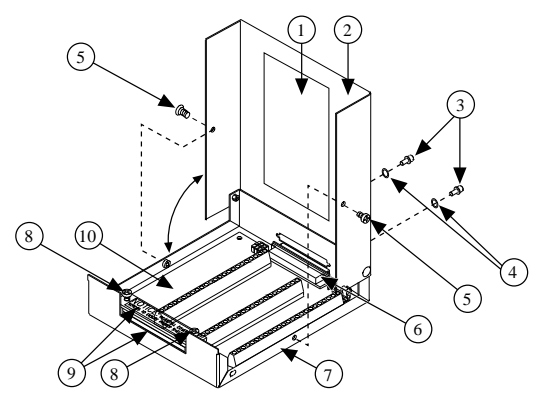

- 1. Quick Reference Label (Optional)
- 2. Top Cover
- 3. 68-Pin Connector Screws
- 4. Lock Washers
- 5. Shielding Screws
- 6. 68-Pin I/O Connector
- 7. Base
- 8. Strain-Relief Screws
- 9. Strain-Relief Hardware
- 10. SCB-68 Board Assembly

<span id="page-3-0"></span>© 1994–2023 National Instruments Corporation. All rights reserved. Refer to the <National Instruments>\\_Legal Information directory for information about NI copyright, patents, trademarks, warranties, product warnings, and export compliance.

## What You Need to Get Started

To set up and use your SCB-68, you need the following:

- SCB-68 68-pin shielded connector block kit(s)
- Compatible 68-pin or 100-pin DAQ device, and device documentation
- The correct cable(s) for your device, as listed at [ni.com/r/scb68dev.](http://www.ni.com/r/scb68dev)
- Phillips #1 and #2 screwdrivers
- 0.125 in. flathead screwdriver
- $-14-30$  AWG wire
- Wire cutters
- Wire insulation stripper

## Getting Started with the SCB-68

The following cautions contain important safety information concerning hazardous voltages and connector blocks.

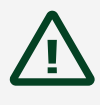

Caution To avoid electrical shock, do not remove equipment covers or shields unless you are qualified to do so. Before removing the cover, disconnect any live circuit from the connector block.

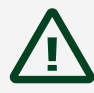

Caution The chassis ground terminals on your SCB-68 are for grounding high-impedance sources, such as a floating source (1 mA maximum). Do not use these terminals as safety earth grounds.

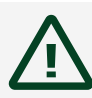

Caution Do not connect hazardous voltages (≥42 V pk/60 V DC).

The following figure shows the SCB-68 board parts locator diagram.

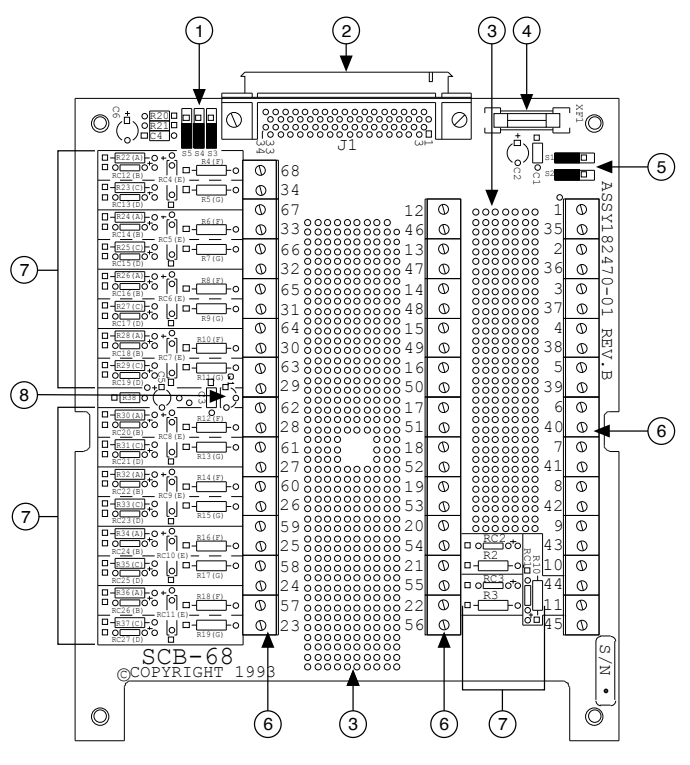

Figure 2. SCB-68 Printed Circuit Board Diagram

- 1. Switches S3, S4, and S5
- 2. 68-Pin I/O Connector
- 3. Breadboard Area
- 4. Fuse (800 mA, 250 V, 5 × 20 mm)
- 5. Switches S1 and S2
- 6. Screw Terminals
- 7. Signal Conditioning Areas
- 8. Temperature Sensor

To get started with the SCB-68, complete the following steps while referring to Figures 1 and 2. If you have not already installed your DAQ device, refer to the **DAQ Getting Started Guide** for instructions.

1. Disconnect the cable from the SCB-68, remove the shielding screws with a Phillips #1 screwdriver, and open the top cover.

- 2. Attach the quick reference label to the inside of the top cover as shown in Figure 1. You can find quick reference labels, which specify accessory pinout information for many compatible devices, by going to [ni.com/r/scb68dev](http://www.ni.com/r/scb68dev).
- 3. Configure switches for the signal types you are using, as explained in [Using](#page-6-0) [the SCB-68 in Direct Feedthrough Mode](#page-6-0) or [Using the SCB-68 with](#page-7-0) [Multifunction I/O Devices.](#page-7-0)
- 4. Adjust the strain-relief hardware by loosening the strain-relief screws with a Phillips #2 screwdriver and sliding the signal wires through the front panel strain-relief opening. If you are connecting multiple signals, remove the top strain-relief bar and add insulation or padding if necessary.
- 5. Connect the wires to the screw terminals by stripping 6.35 mm (0.25 in.) of insulation, inserting the wires into the screw terminals, and securely tightening the screws with the flathead screwdriver to a torque of 0.5–0.6 N  $\cdot$  m(4.43–5.31 lb  $\cdot$  in.).
- 6. Reinstall the strain-relief (if removed) and tighten the strain-relief screws.
- 7. Close the top cover and reinsert the shielding screws to ensure proper shielding.

Caution Do not connect input voltages ≥42 V pk/60 V DC to the SCB-68. The SCB-68 is not designed for any input voltages ≥42 V pk/ 60 V DC, even if a user-installed voltage divider reduces the voltage to within the input range of the DAQ device. Input voltages ≥42 V pk/ 60 V DC can damage the SCB-68, all devices connected to it, and the host computer.

- 8. Connect the SCB-68(s) to the DAQ device using the appropriate cable(s) for your device. For a complete list of cabling options for supported devices, visit [ni.com/r/scb68dev](http://www.ni.com/r/scb68dev).
- 9. Launch Measurement & Automation Explorer (NI MAX), confirm that your DAQ device is recognized, and configure your device settings. Refer to the **DAQ Getting Started Guide** for more information.
- 10. (Optional) If you are going to take measurements with an MIO DAQ device, configure the SCB-68 as an accessory for a DAQ device using MAX by completing the following steps.
- <span id="page-6-0"></span>a. In the left pane of MAX, expand Devices and Interfaces, then rightclick your DAQ device and select Properties from the pull-down menu.
- b. Select the Accessory tab from the dialog box, select SCB-68 from the pull-down menu, then select Configure. For more information about configuring the SCB-68 for a DAQ device, refer to the **Measurement & Automation Explorer Help for NI-DAQmx**.
- 11. Test specific device functionality. Refer to the **DAQ Getting Started Guide** for detailed information about running test panels in MAX.

When you have finished using the SCB-68, power off any external signals connected to the SCB-68 before you power off your computer.

## Using the SCB-68 in Direct Feedthrough Mode

NI 25**xx**, NI 4309, NI 65**xx**, NI 66**xx**, NI 67**xx**, and NI 78**xx**, and products without analog input functionality must use direct feedthrough mode. Move the switches to the direct feedthrough mode switch setting shown in the following table.

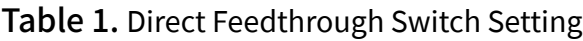

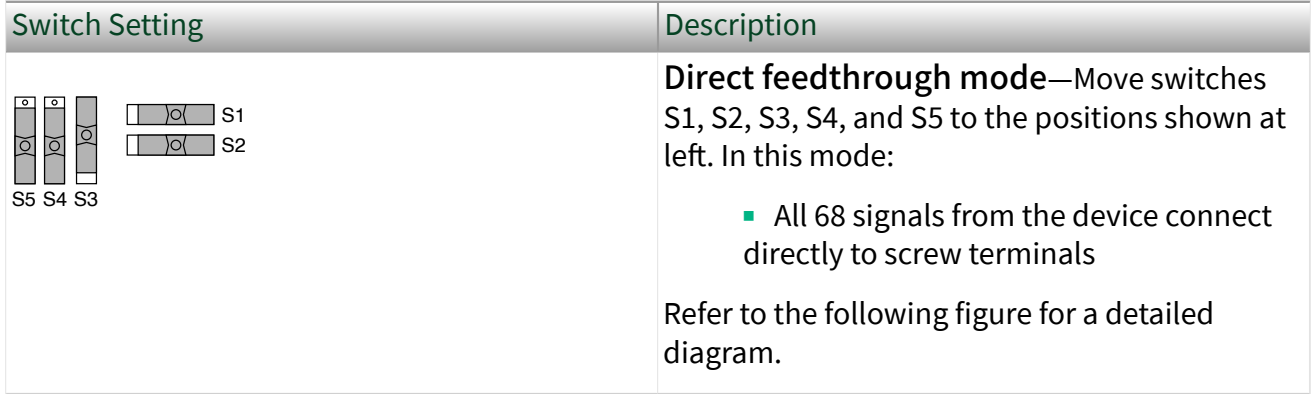

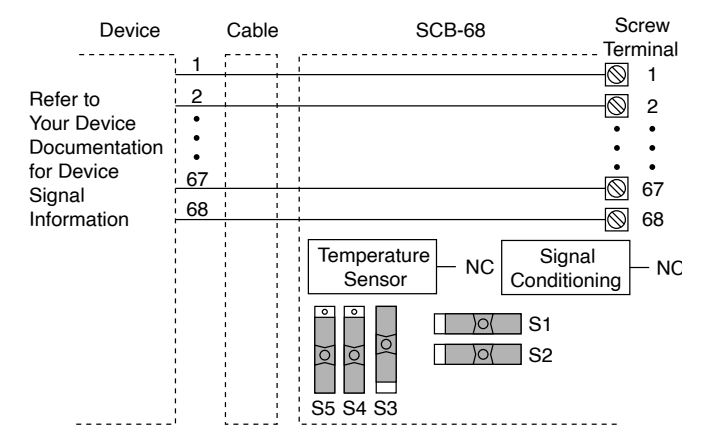

#### <span id="page-7-0"></span>Figure 3. Direct Feedthrough Mode Switch Setting

## Using the SCB-68 with Multifunction I/O Devices

You can take measurements with the SCB-68 and multifunction I/O (MIO) DAQ products, such as NI 60**xx**/61**xx**/62**xx**/63**xx**, in a number of ways. Switches S1 and S2 provide power to the signal conditioning area of the accessory. The SCB-68 has a temperature sensor for cold-junction compensation (CJC) to accommodate thermocouples; switches S3, S4, and S5 configure the temperature sensor for different analog input settings. The following table shows the different switch settings for MIO DAQ devices.

Table 2. MIO DAQ Device Switch Settings

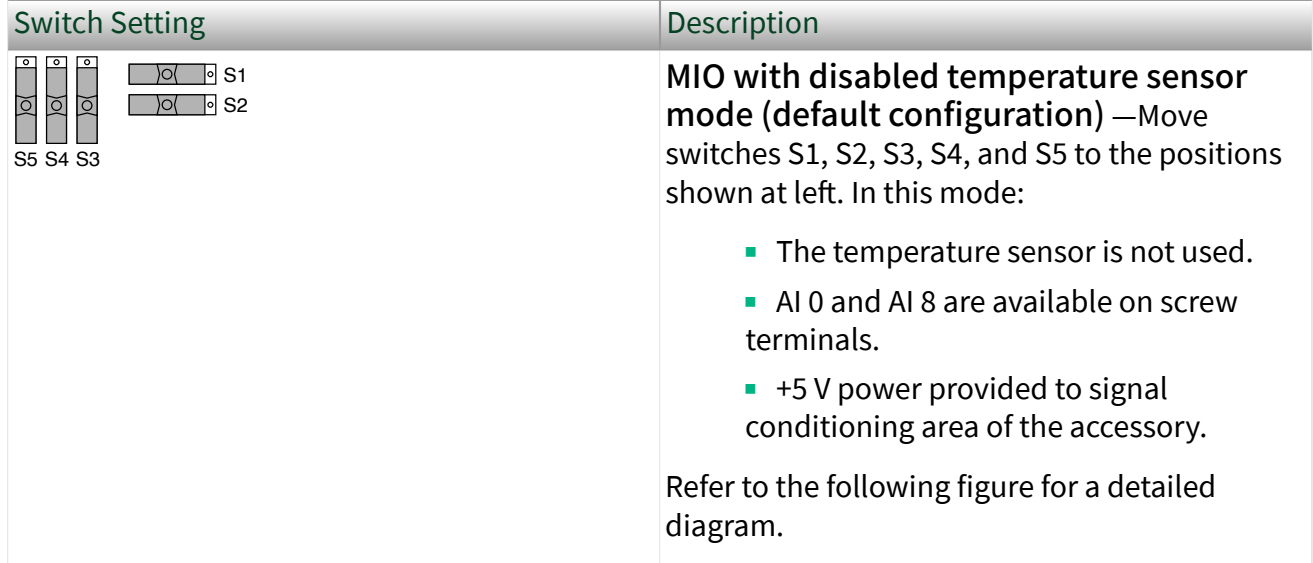

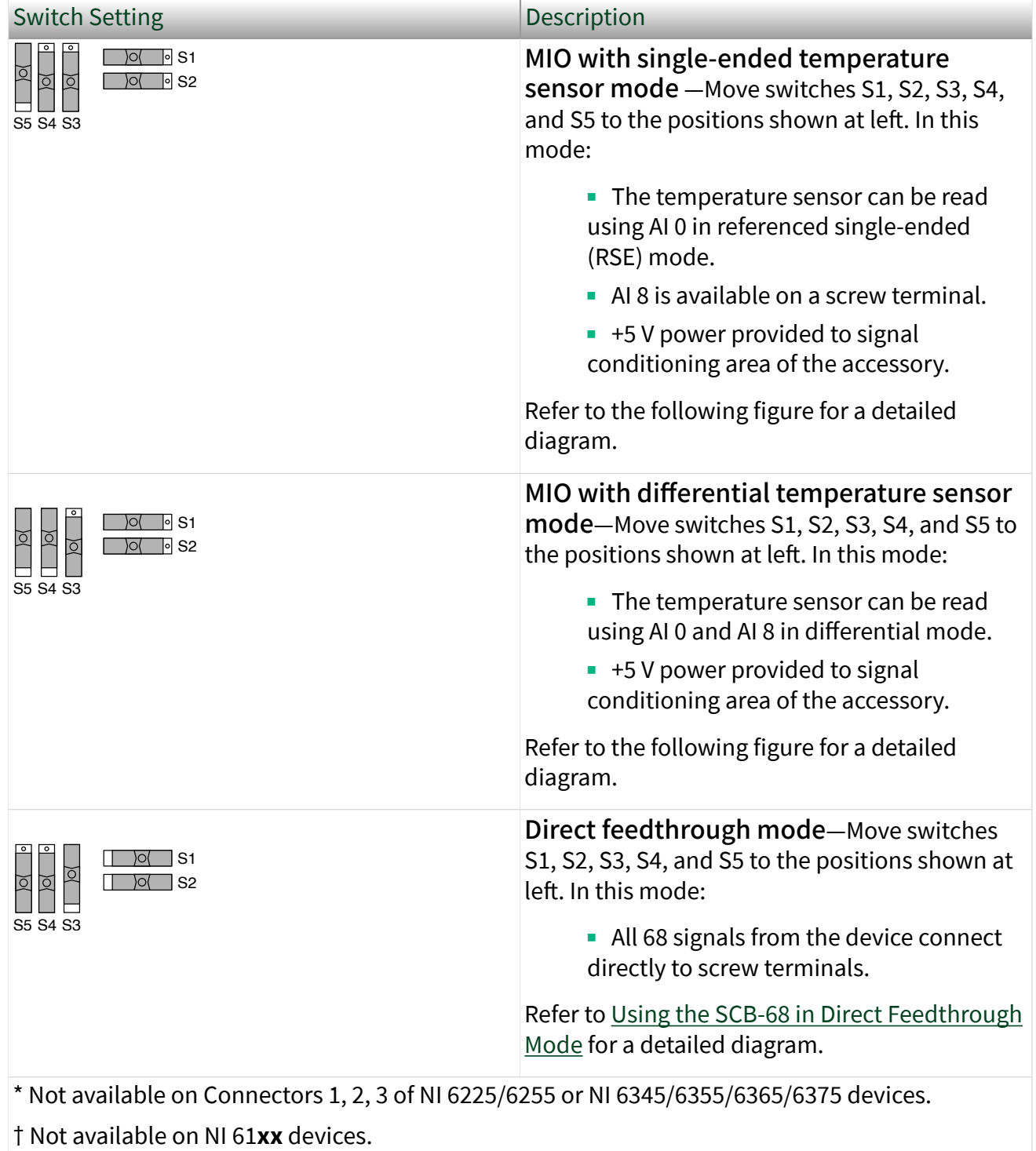

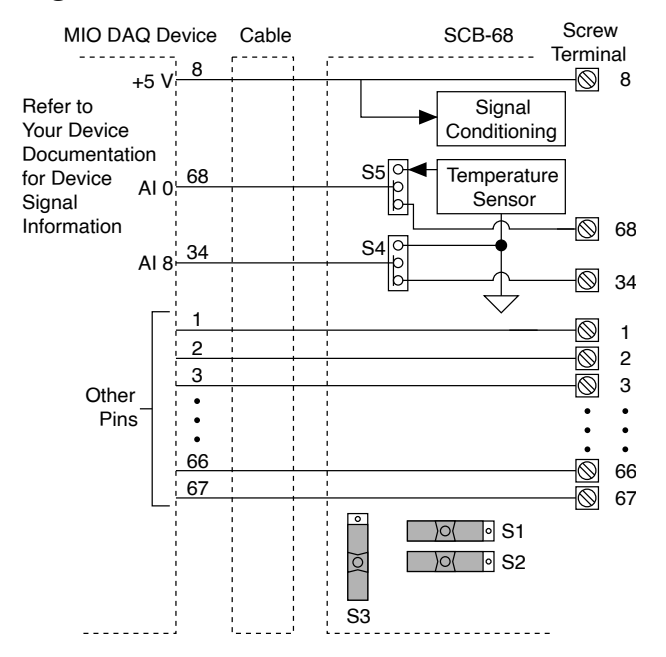

#### <span id="page-9-0"></span>Figure 4. MIO Device Modes Switch Settings

## Connecting Signal Sources to Analog Inputs

For detailed information about connections from floating or ground-referenced signal sources to analog inputs, refer to your device documentation.

Refer to the **SCB-68 User Manual for Advanced Functions** for more information about using the temperature sensor, taking thermocouple measurements, and adding bias resistors and signal conditioning components to the SCB-68.

## Fuse and Power Information

Some DAQ devices provide +5 V power on pin 8 and pin 14. Pin 8 from the DAQ device is protected by an 800 mA, 250 V, 5 × 20 mm fuse on the SCB-68, shown in Figure 2. Shorting pin 8 to ground blows the fuse on the SCB-68. Pin 14 is not fuseprotected on the SCB-68. Shorting pin 14 will cause the fuse on the DAQ device to open.

If the SCB-68 does not work when you power on the DAQ device, check the switch settings, then check the fuse on the SCB-68, shown in Figure 2, and the output fuse (if any) on the DAQ device. Littelfuse part number 235.800 ([www.littelfuse.com\)](http://www.littelfuse.com) is a

<span id="page-10-0"></span>suitable replacement fuse. Before replacing any fuses, check for short circuits from power to ground.

Refer to the **SCB-68 User Manual for Advanced Functions** for information about filtering the power on the SCB-68.

## Where to Go from Here

Refer to the **SCB-68 User Manual for Advanced Functions**, available from [ni.com/](http://www.ni.com/manuals) [manuals,](http://www.ni.com/manuals) for information about the temperature sensor, thermocouple measurements, bias resistors, soldering components on the SCB-68, filtering, current input measurements, and accessory specifications.